## Opencart 2.0 module installation manual

You will need API keys for your module to connect to Swipe. API keys are available in [Swipe's](https://swipegateway.com/en/merchant/settings/api/) [administration panel](https://swipegateway.com/en/merchant/settings/api/) - you will need to [register a free account](https://swipegateway.com/en/merchant/signup/?next=https%3A%2F%2Fswipegateway.com%2Fen%2Fmerchant%2Fsettings%2Fapi%2F) to get keys you can test your integration with. After that you can proceed with the rest of this manual.

To start accepting real-money payments, you will need to apply for a [verified account.](https://applications.swipegateway.com/) Once your account is verified, you can simply replace testing keys with live keys and you're all set for accepting live purchases.

1. Open the "Extension installer" section under "Extensions" tab of Opencart 2.0. administration panel (see Image 1).

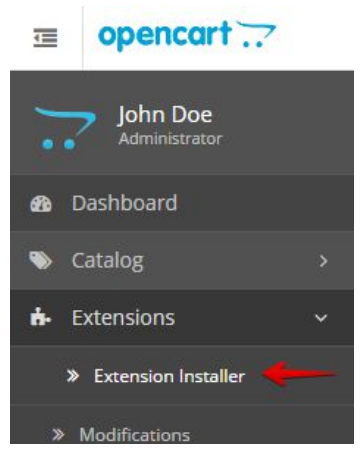

Image 1: Opencart 2.0. Administration panel

2. Press the "Upload" button, choose module archive and press "Continue" (See Image 2).

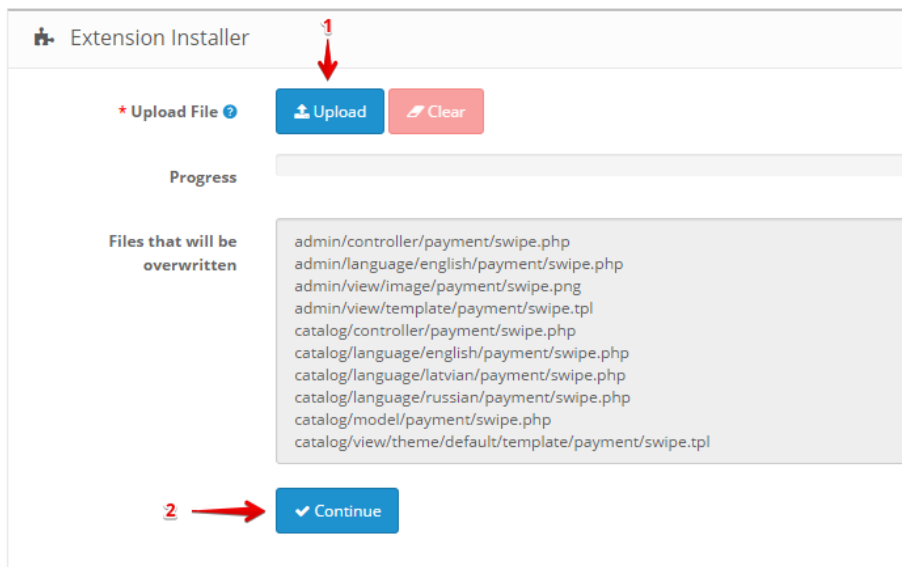

Image 2: Opencart 2.0. module installation view

3. Open "Payments" section under "Extensions" tab in administration panel (see Image 3).

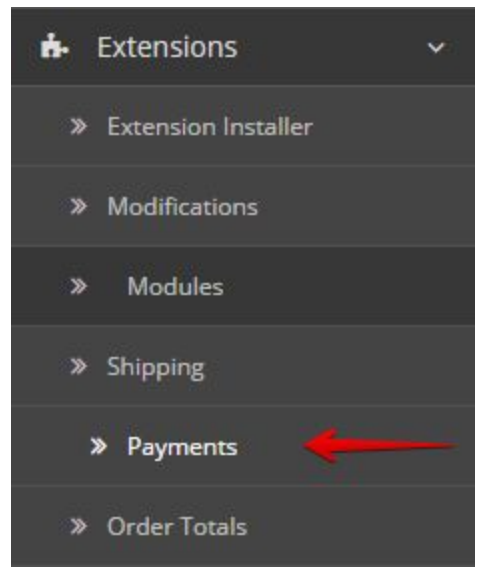

Image 3: Opencart 2.0. Payments module section

4. Find and install Swipe module (see Image 4).

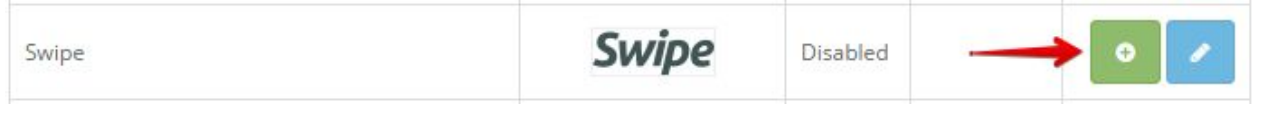

Image 4: Swipe module installation button

5. Now edit the module settings (see Image 5)..

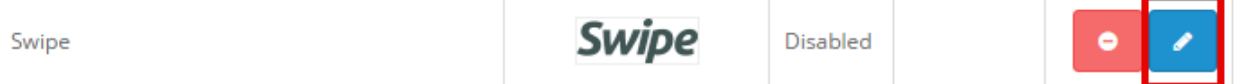

Image 5: Swipe module settings editing button

- 6. The module provides of several parameters (see Image 6) that should be filled out for it to work correctly:
	- a. **Status** Indicates whether the module is active on your webpage. Choose "**Enabled**".
	- b. **Public key** available in [swipegateway.com company](https://swipegateway.com/en/merchant/settings/api/) administration panel, **"API"** section (see Image 7).
	- c. **Private key** available in [swipegateway.com company](https://swipegateway.com/en/merchant/settings/api/) administration panel, **"API"** section (see Image 7).
	- d. **Pending Status** Order status before your client has made the payment (usually "**Processing**" or"**Pending**").
	- e. **Completed Status** Order status after your client has made the payment (usually "**Complete**"). Status is set only after swipegateway.com responds to Opencart that payment has been received.
	- f. **Failed Status** Order status when your client unsuccessfully tried to make the payment (usually "**Failed**"). Status is set only after swipegateway.com responds to Opencart that payment has not been successful.
	- g. **Sort Order** Order in which Swipe module appears in your list. If you want Swipe module to be the first in your list, put "1" next to it and higher numbers next to other payment methods.

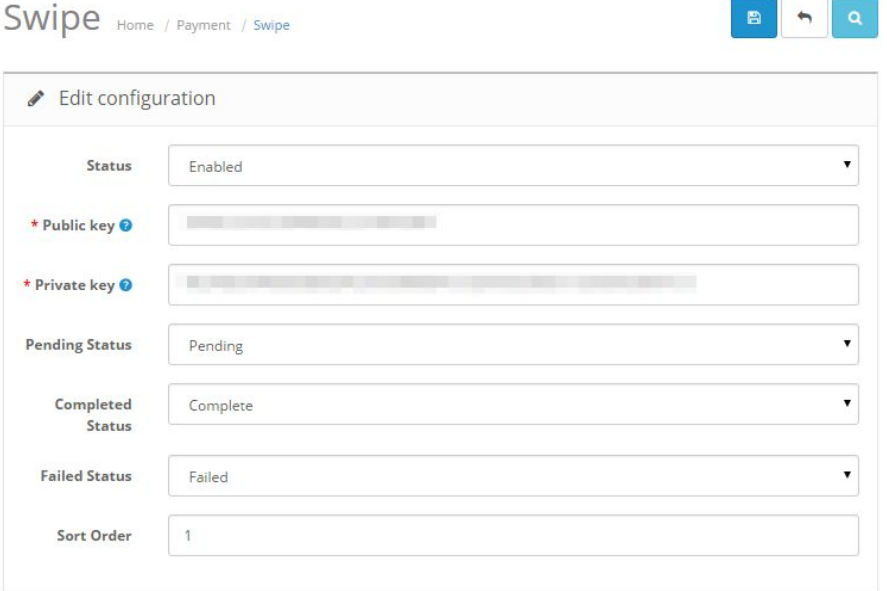

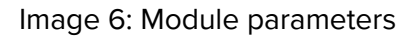

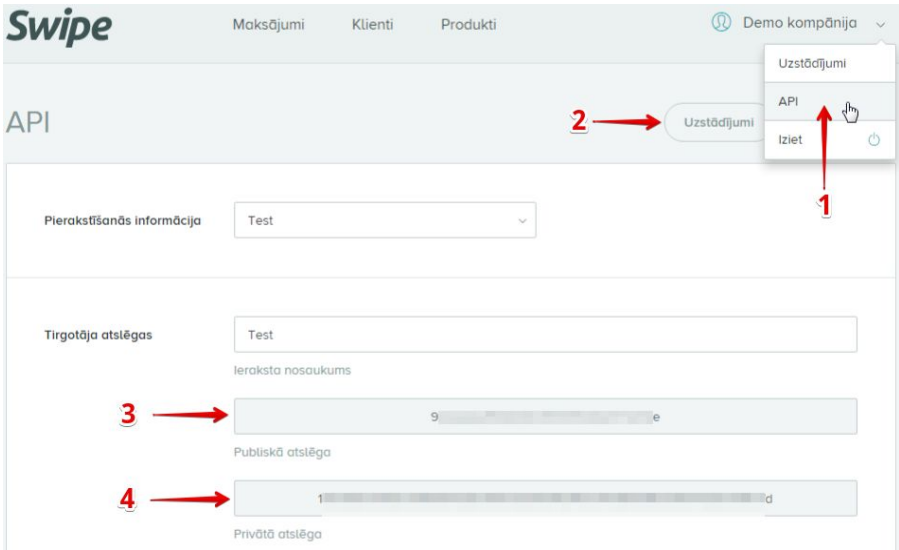

Image 7: API section